# CHOICE

Looking for product reviews online? Try *Choice* online available now on the Logan City Council Libraries website.

### Get started:

- 1. Access Choice online from the Logan City Council Libraries website loganlibraries.org
- 2. Click on Discover > eResources> Reference > Choice online
- 3. Enter your Library Card number and PIN when prompted.
- 4. Please note this database is only use in the Library and requires Library staff to type in the access password.

#### Choice tips:

- 1. On the Homepage there is a menu in the top right hand corner. Choose a category from the menu or browse through the webpage.
- 2. The Search button is located at the top of the page near the menu.
- 3. Once you have selected a category there are options for

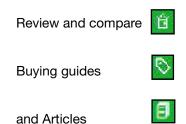

### Navigation tips:

1. To compare products side by side select the **Description** button and choose up to six items.

2. To request a test send an email using the link at the **Testing at CHOICE** bottom of the home page and then **Request a test** 

## Important information

The Logan Libraries Choice account does not provide access to consumer advocacy information. To access the con-sumer rights and advocacy information you are required to be an individual member of CHOICE.

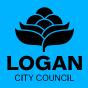

#### LOGAN CITY COUNCIL LIBRARIES loganlibraries.org